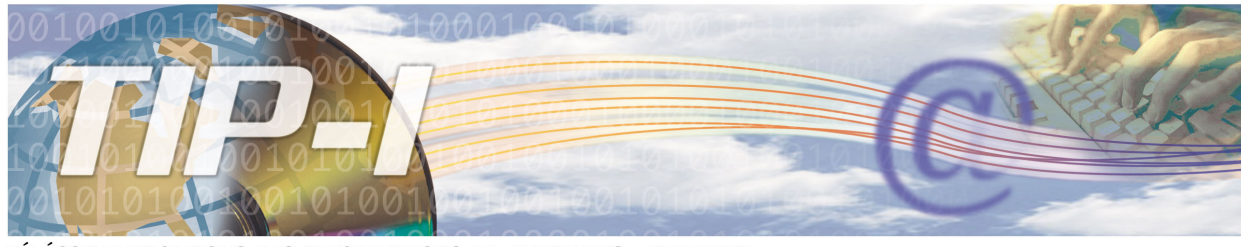

### TÉLÉCOMMUNICATIONS DES INFORMATIONS DE PAIEMENTS - INTERNET

# **PROCÉDURE À SUIVRE POUR LES MOTS DE PASSE EXPIRÉS**

### **Accéder au service :**

- 1- Inscrivez ou cliquez sur le lien suivant [https://www9.ramq.gouv.qc.ca/rmqext.](https://www9.ramq.gouv.qc.ca/rmqext)
- 2- La boîte d'authentification s'affiche.

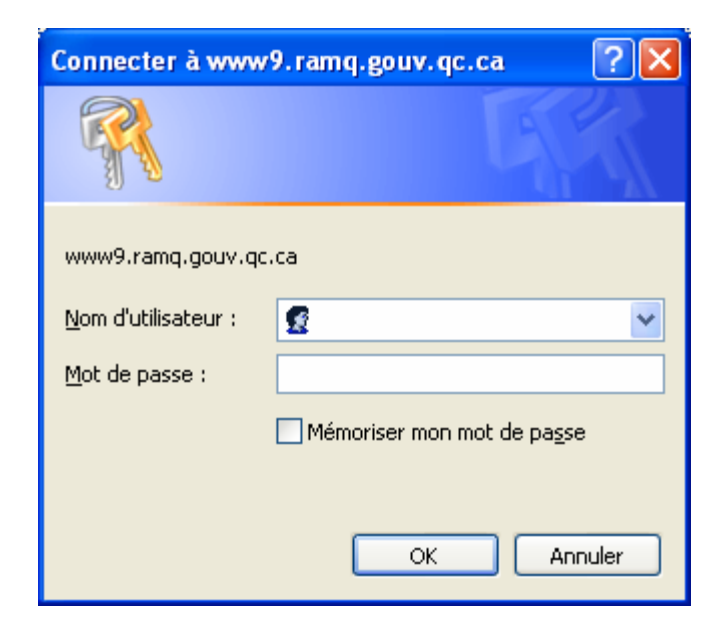

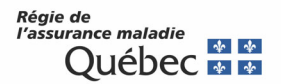

3- Inscrivez votre nom d'utilisateur et votre mot de passe TIP-I, puis cliquez sur OK.

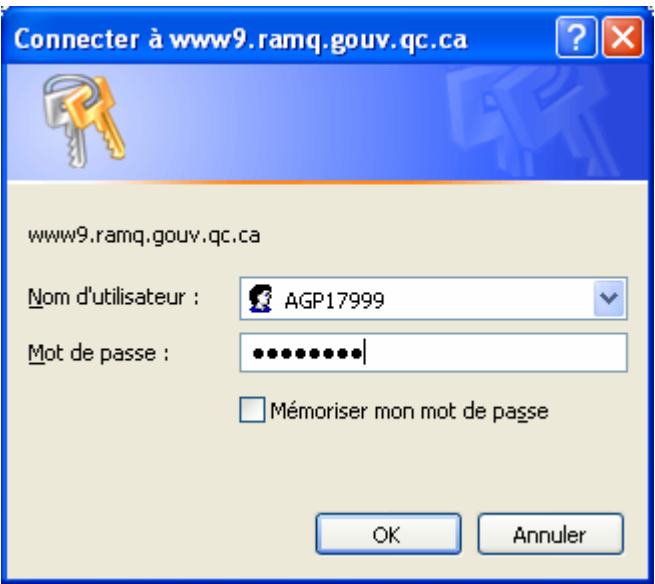

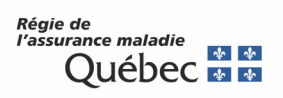

## **Modifier le mot de passe :**

1- Si votre mot de passe est expiré (aucun changement de mot de passe depuis plus de 90 jours), la page de changement du mot de passe s'affiche. Il est indiqué que le mot de passe est expiré et que vous devez le changer maintenant.

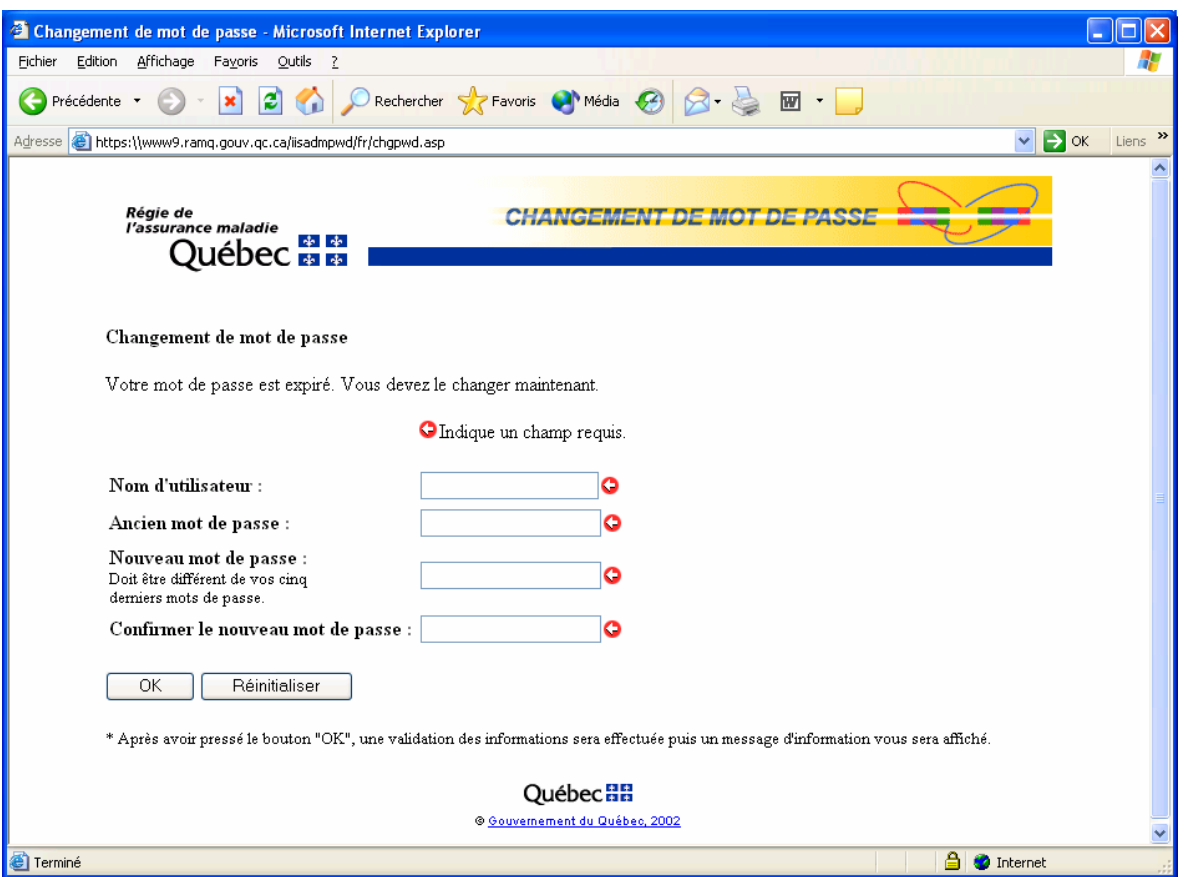

- 2- Vous devez :
	- a. Inscrire votre nom d'utilisateur : AGPXXXXX
	- b. Inscrire votre ancien mot de passe.
	- c. Inscrire un nouveau mot de passe différent des cinq derniers mots de passe.
	- d. Confirmer ce mot de passe en l'inscrivant à nouveau.

Le bouton *Réinitialiser* sert à vider les boîtes de texte en cas d'erreur.

Cliquez sur OK.

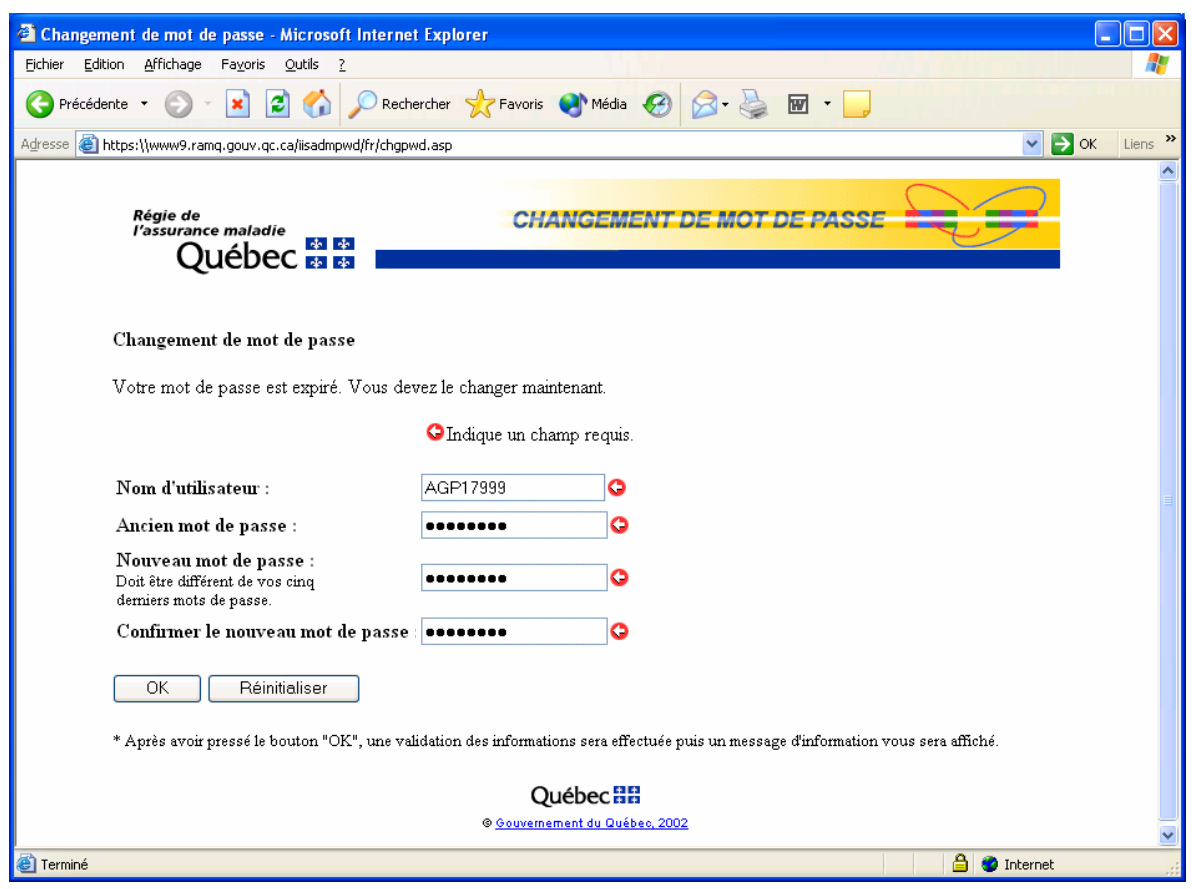

3- La page de fin du changement de mot de passe s'affiche. Elle confirme que le changement de mot de passe a été effectué avec succès. Vous pouvez accéder aux services en ligne en cliquant sur le lien [Fenêtre d'accès aux services.](https://www9.ramq.gouv.qc.ca/rmqext)

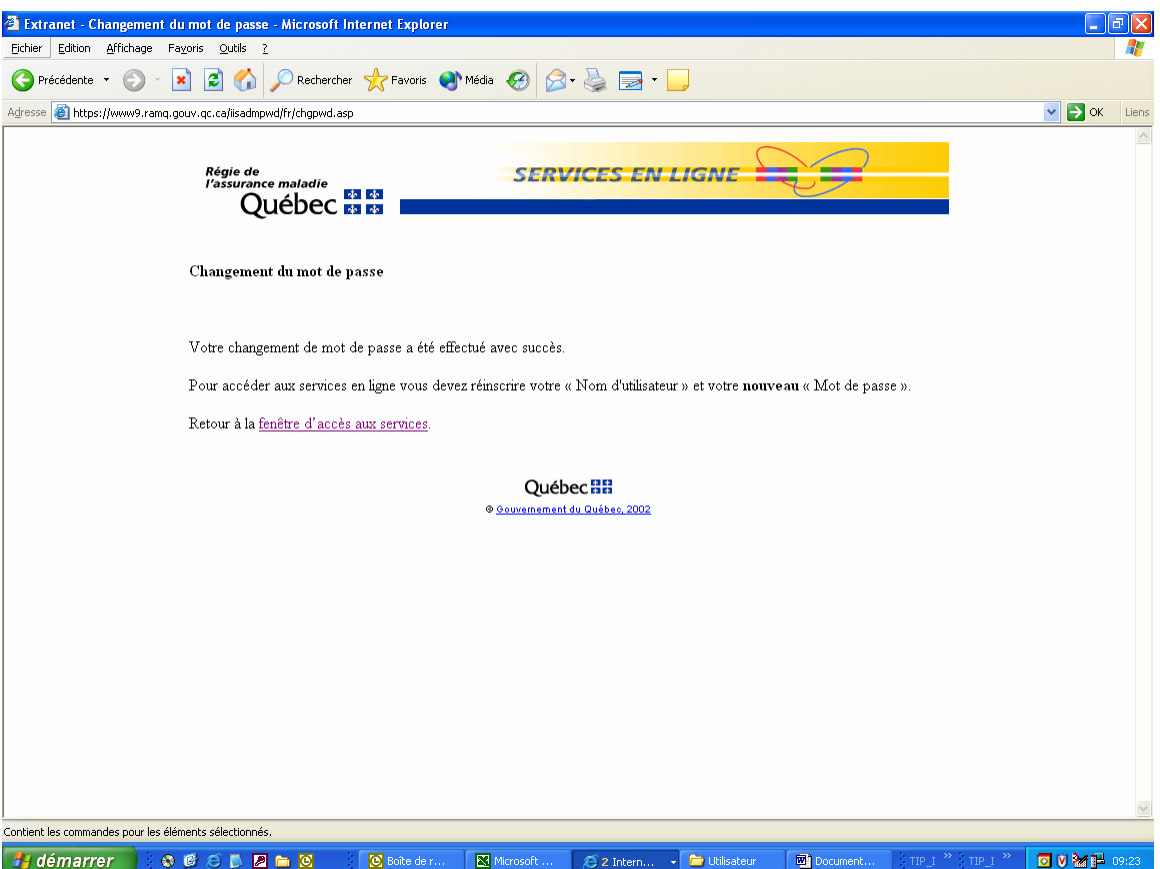

4- La boîte d'authentification s'affiche. Elle contient déjà le nom d'utilisateur.

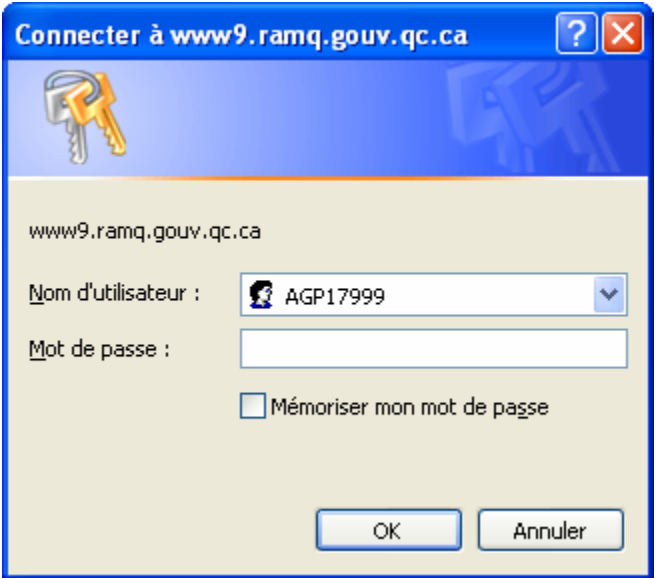

5- Inscrivez votre nouveau mot de passe.

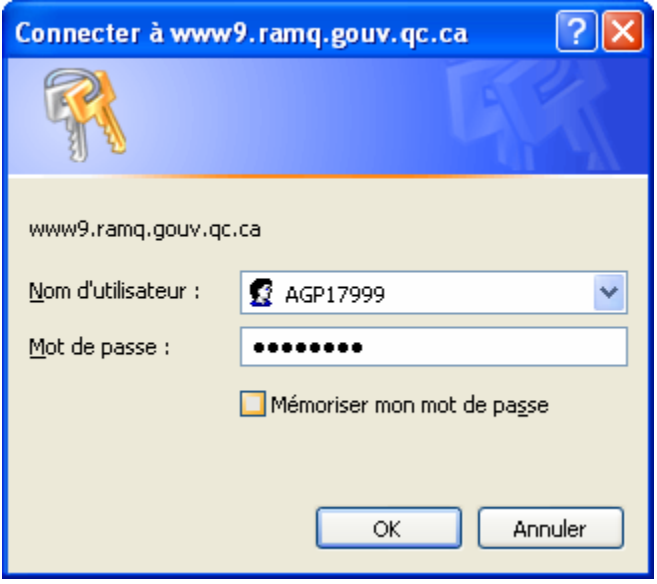

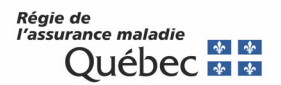

6- La page d'entrée des services en ligne s'affiche.

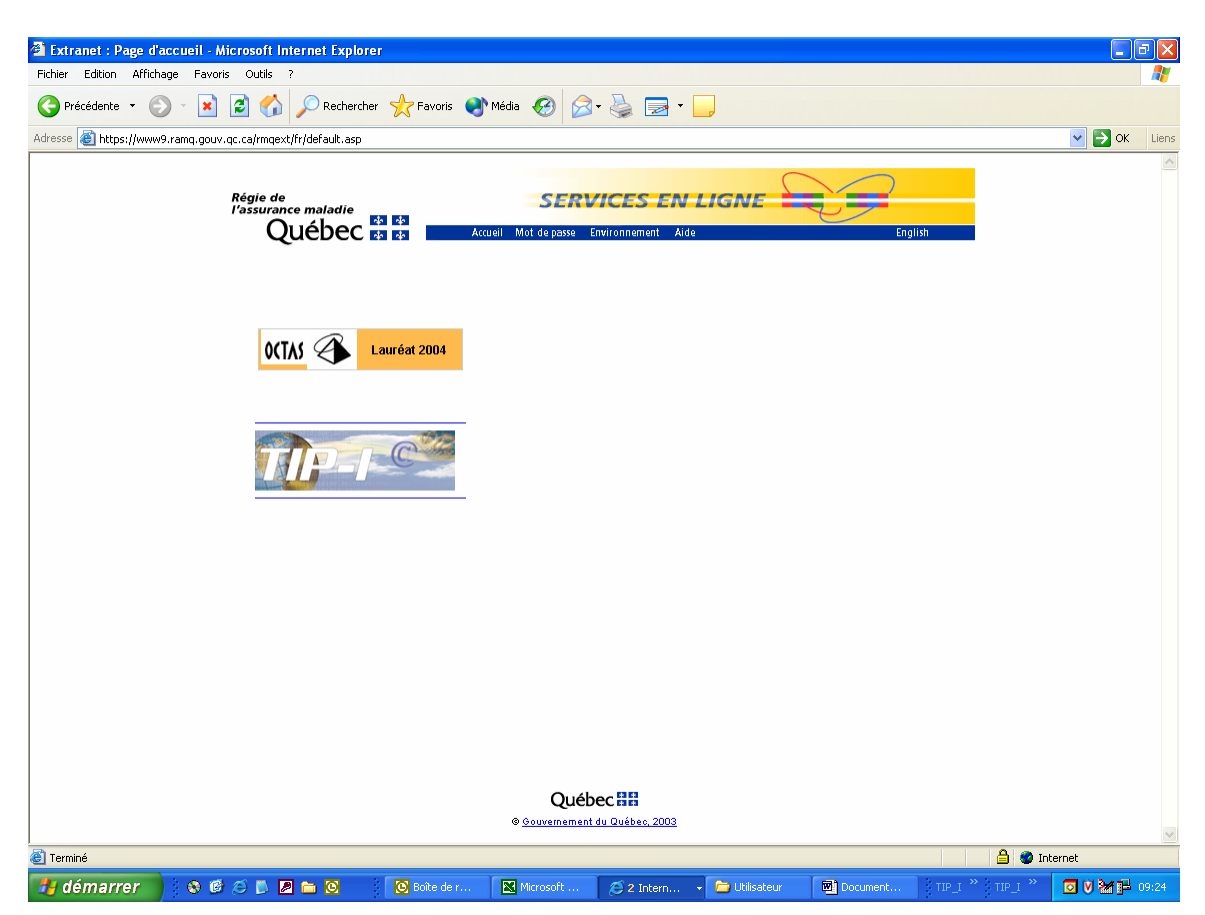

#### **SOUTIEN AUX AGENCES**

**Pour toute question concernant les changements de mots de passe, veuillez contacter un préposé aux renseignements à Québec au (418) 643-8210#2, à Montréal au (514) 873-3480#2 ou ailleurs au Québec au 1-800-463-4776#2 ou par courriel [sel.professionnels@ramq.gouv.qc.ca.](mailto:sel.professionnels@ramq.gouv.qc.ca)**

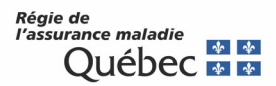